# digital<sup>"</sup>

# **EK-DGBGI-IN. A01**

# **DIGITAL GIGAswitch/Ethernet System Installing the Switch Control Processor Module**

## **Introduction**

This document describes how to install the switch control processor (SCP) module into the GIGAswitch/Ethernet system:

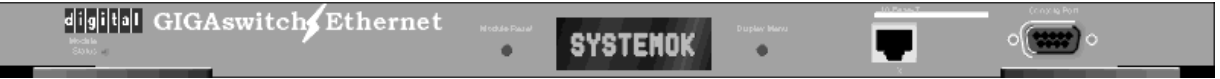

The SCP module is responsible for address learning, address cache management, spanning tree management, and network management including the web agent. The system can support up to two SCP modules for fault-tolerant installations.

### **NOTE**

Redundant installations of the SCP module require the proper version of firmware. Check the release notes, or contact your DIGITAL representative or distributor, to determine if your system can support a second SCP module.

## **Installation Procedure**

#### **Overview**

This document describes the following processes:

- [Making Sure That You Have Enough Power Availabl](#page-1-0)e
- **[Installing the Module](#page-1-0)**
- **[Installing SCP Module Cables](#page-2-0)**
- [What to Do Next](#page-2-0)

<sup>©</sup> Digital Equipment Corporation 1998. All rights reserved. Printed in U.S.A. DIGITAL, the DIGITAL logo, and GIGAswitch are trademarks of Digital Equipment Corporation.

#### <span id="page-1-0"></span>**Making Sure That You Have Enough Power Available**

Each power supply in the GIGAswitch/Ethernet system powers approximately three media cards. It takes two power supplies to power a full chassis. Using three power supplies ensures that the system has fault-tolerant, loadsharing power capabilities. The precise value for the SCP module is listed below:

#### **Power Values for System Devices**

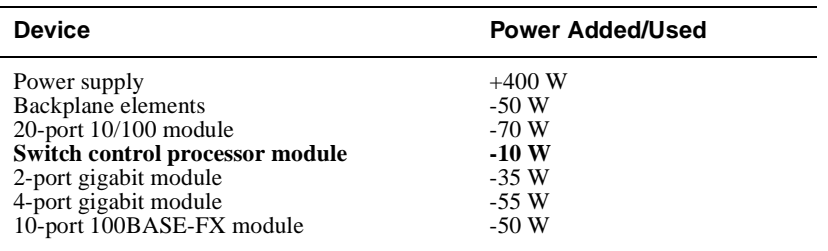

Select **Power System** from the left side of the web agent menu to determine how much power is currently available in your system.

#### **Installing the Module**

All modules are hot swappable. You do not need to shut down the switch when installing an SCP module.

#### **CAUTION**

Static electricity can damage modules and electronic components. DIGITAL recommends using a grounded antistatic wrist strap and a grounded work surface when handling any modules.

To install an SCP module in the switch chassis:

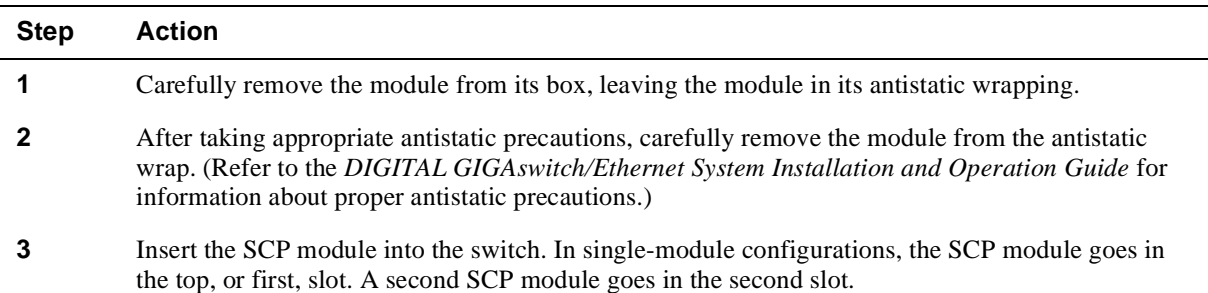

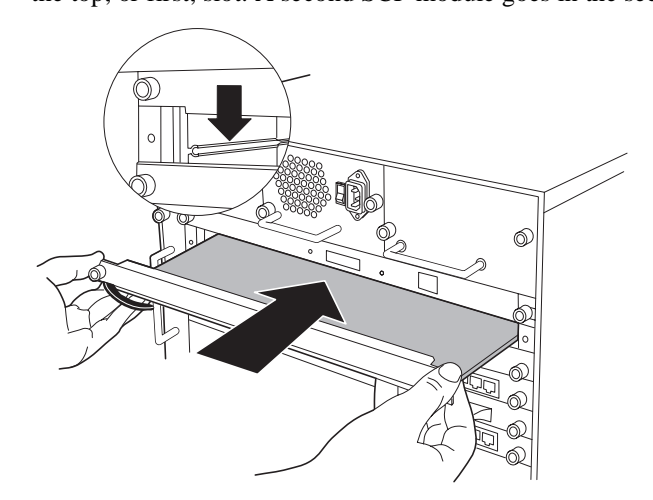

# <span id="page-2-0"></span>**Step Action**

**4** Push the module all the way into the switch chassis, then use the ejectors to lock the module into the switch backplane as shown below:

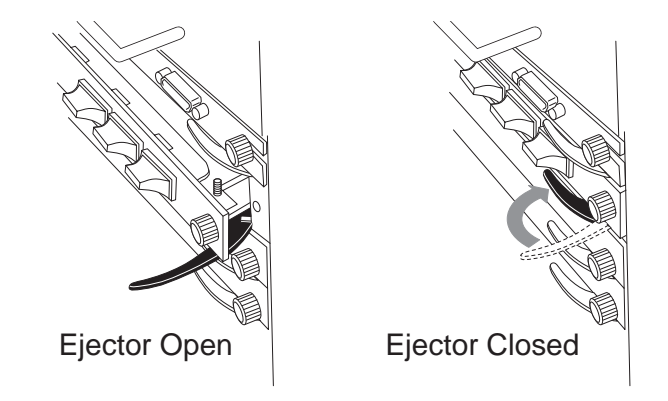

**5** Tighten the black captive screws on the module.

As the SCP module powers on, the 8-character LED display on the module should read: Digital GIGAswitch/Ethernet Agent v1.x.x. The LEDs should function as described in the *Installation and Operation Guide*. In general, you should observe the following on a properly functioning SCP module:

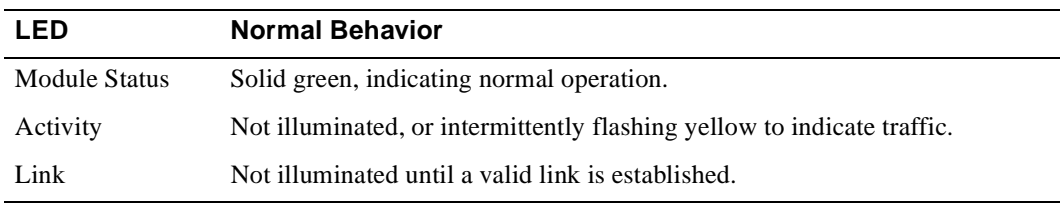

Contact your DIGITAL service representative if your system indicates a failure.

#### **Installing SCP Module Cables**

Install the appropriate cables for your network configuration using the following ports on the SCP module. Refer to the *Installation and Operation Guide* for information about cable types and configuration.

- **Serial Console Port Standard DB9 connectors serial port** (for out-of-band serial connection to the command line interface)
- **Ethernet Console Port** Straight-through 10BASE-T port (for IP connection to the web agent)

#### **What to Do Next**

If you are unfamiliar with the features and functions of the GIGAswitch/Ethernet System, refer to the *Installation and Operation Guide*. Consult the guide for information about setup and configuration.

# **For More Information**

Refer to the *DIGITAL GIGAswitch/Ethernet System Installation and Operation Guide* for safety, product specification, and regulatory compliance information. The guide is available in online format on the DIGITAL GIGAswitch/Ethernet System Information Library CD. This information is also available on the DIGITAL Network Products Home Page on the World Wide Web at:

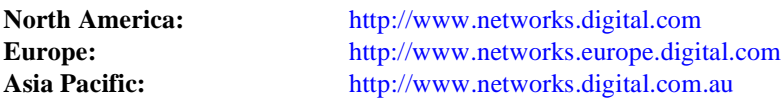

Follow the Technical Information link find out about the latest firmware, manuals, and more for the GIGAswitch/Ethernet system.